# vManage:如何检查和验证单点登录

### 目录

简介 术语 哪些功能? 如何在vManage上启用它? 工作流程是什么? vManage是否支持双因素身份验证,以及它与SSO有何不同? 作为解决方案的一部分,有多少角色? 我们支持哪个IdP? 如何在SAML断言中指示用户组成员? 如何启用/检查SSO是否有效? SAML Tracer 示例SAML消息 如何登录启用SSO的vManage? 使用什么加密算法? 相关信息

## 简介

本文档介绍在vManage上启用单点登录(SSO)的基本知识,以及启用此功能后如何在vManage上检 查/验证。 从18.3.0开始,vManage支持SSO。SSO允许用户通过对外部身份提供程序(IP)进行身份 验证来登录vManage。 此功能支持SSO的SAML 2.0规范。

作者: Shankar Vemulapalli, Cisco TAC工程师。

## 术语

安全断言标记语言(SAML)是一种开放标准,用于在各方之间,特别是在身份提供者和 服务提供商 。正如其名称所暗示的,SAML是一种基于XML的安全断言标记语言 (服务提供商用于制定访问控 制决策的语句)。

身份提供程序(IdP)是"可以使用单点登录(SSO)访问其他网站的受信任提供程序"。SSO可减少密码 疲劳并增强可用性。它降低了潜在攻击面并提供更好的安全性。

服务提供商- 它是一个系统实体,与SAML的SSO配置文件一起接收和接受身份验证断言。

### 哪些功能?

- 仅支持SAML2.0
- 支持 单租户(独立和集群)、多租户(提供商级和租户级),此外,多租户部署默认为集群 。提供商即租户不适用。
- 只要idp遵循SAML 2.0规范,每个租户都可以拥有自己的唯一身份提供程序。
- 支持通过文件上传以及纯文本复制和vManage元数据下载来配置IDP元数据。
- 仅支持基于浏览器的SSO。
- 此版本中不能配置用于vmanage元数据的证书。 它是自签名证书,首次启用SSO时创建,其参数如下: 字符串CN = <TenantName>, DefaultTenant

```
字符串OU = <组织名称>
字符串O = <SP组织名称>
字符串L ="圣何塞";
字符串ST ="CA";
字符串C ="USA";
字符串有效性= 5年;
证书签名算法:SHA256WithRSA
密钥对生成算法:RSA
```
- 单次登录 支持SP发起和IDP发起
- 单次注销 仅SP启动

### 如何在vManage上启用它?

要为vManage NMS启用单点登录(SSO),以允许使用外部身份提供程序对用户进行身份验证:

- 1. 确保已在vManage NMS上启用NTP。
- 使用在IdP上配置的URL连接到vManage GUI 2. (例如vmanage-112233.viptela.net,不使用IP-Address,因为此URL信息包含在SAML元数据 中)
- 3. 点击身份提供程序设置栏右侧的编辑按钮。
- 4. 在启用身份提供程序(Enable Identity Provider)字段中,点击启用(Enabled),
- 在上传身份提供程序元数据框中复制并粘贴身份提供程序元数据。或点击选择文件以上传身份 5. 提供程序元数据文件。
- 6. Click Save.

#### 工作流程是什么?

- 1. 用户通过上传身份提供程序元数据,通过"管理"(Administration)->"设置"(Settings)页面启用 SSO。
- 2. 然后,用户下载要上传到身份提供程序的相应vManage租户元数据(必须至少完成一次才能生 成vManage元数据)。
- 3. 用户可以根据需要随时禁用或更新元数据。

vManage元示例

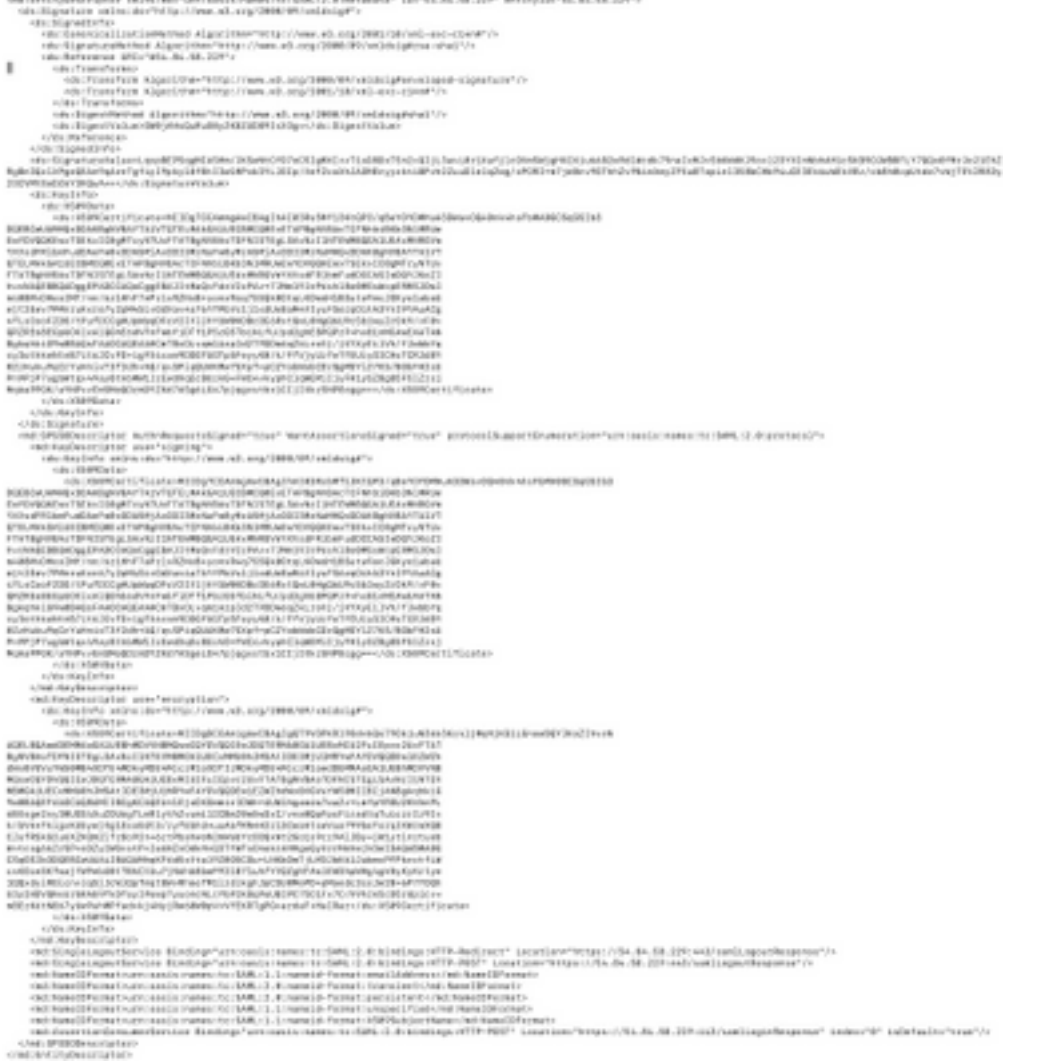

## vManage是否支持双因素身份验证,以及它与SSO有何不同?

双因素身份验证(也称为2FA)是多因素身份验证(MFA)的类型或子集。 它是通过两种不同因素的 组合来确认用户所声明的身份的方法:1)他们知道的东西,2)他们拥有的东西,或3)他们是什么。

示例: Google GMail(密码,带一次性密码(OTP))

2FA是SSO服务器上将提供的内容。它类似于我们登录思科内部网站的方式。

它将您重定向到Cisco SSO,系统会提示您输入PingID/DUO 2FA。

## 作为解决方案的一部分,有多少角色?

我们有3卷卷;基本、操作员、netadmin。

[配置用户访问和身份验证]( https://sdwan-docs.cisco.com/Product_Documentation/Software_Features/Release_18.3/02System_and_Interfaces/03Configuring_User_Access_and_Authentication)

### 我们支持哪个IdP?

- 奥克塔
- PingID

 $\cdot$  ADFS

客户可能会使用其他IdP,并可能会看到其正常运行。这将属于"尽力而为"

例如,MSFT Azure AD不支持IDP(目前)。 但考虑到一些警告,这可能会奏效。

其他包括: Oracle Access Manager、F5网络

注意:请查看最新的思科文档,了解vManage支持的最新IdP

#### 如何在SAML断言中指示用户组成员?

#### SAML IdPvManage

#### SAMLRBAC

此问题是由IDP配置不正确引起的。此处的关键是,IDP在身份验证期间发送的信息应包含"用户名 "和"组"作为xml中的属性。如果使用其他字符串代替"组",则用户组默认为"基本"。"基本"用户只能访 问基本控制面板。

确保IDP将"用户名/组"而不是"用户ID/角色"发送到vManage。 以下是/var/log/nms/vmanage-server.log文件中所示的示例:

非工作示例:

我们看到IdP发送了"UserId/role",用户被映射到基本组。

01-Mar-2019 15:23:50,797 UTC INFO [vManage] [SAMLAuthenticationProvider] (default task-227) |default| AttributeMap: {role=[netadmin], UserId=[Tester@Example.MFA.com]} 01-Mar-2019 15:23:50,797 UTC INFO [vManage] [SAMLAuthenticationProvider] (default task-227) |default| AttributeMap: {role=[netadmin], UserId=[Tester@Example.MFA.com]} 01-Mar-2019 15:23:50,797 UTC INFO [vManage] [SAMLAuthenticationProvider] (default task-227) |default| Roles: [Basic] 工作示例:

在此中,您将看到"Username/Groups",并且用户已映射到netadmin组。

05-Mar-2019 21:35:55,766 UTC INFO [vManage] [SAMLAuthenticationProvider] (default task-90) |default| AttributeMap: {UserName=[Tester@Example.MFA.com], Groups=[netadmin]} 05-Mar-2019 21:35:55,766 UTC INFO [vManage] [SAMLAuthenticationProvider] (default task-90) |default| AttributeMap: {UserName=[Tester@Example.MFA.com], Groups=[netadmin]} 05-Mar-2019 21:35:55,766 UTC INFO [vManage] [SAMLAuthenticationProvider] (default task-90) |default| Roles: [netadmin]

#### 如何启用/检查SSO是否有效?

SSO功能调试日志记录可以启用,如下所示:

#### 1.导航至https://<vManage\_ip\_addr:port>/logsettings.html

2.选择SSO日志记录并启用它,如图所示。

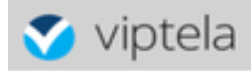

Choose a Logging feature

viptela.enable.sso.saml.log Choose to enable or disable logging for selected feature  $\odot$  Enable  $\odot$  Disable Click Submit button to save your changes Submit 3.启用后,单击"提交"按钮。 viptela **Vmanage Log Settings** Choose a Logging feature Select an option Choose to enable or disable logging for selected feature  $\odot$  Enable  $\bigcirc$  Disable Click Submit button to save your changes Submit **List of Logging features updated** 

viptela.enable.sso.saml.log:

true

- 现在,SSO相关日志将保存到vManage日志文件**/var/log/nms/vmanage-server.log中**,其特别 关注的是IDP授权的"组"设置。如果没有匹配项,用户将默认为具有只读访问权限的"基本"组;
- 要调试访问权限问题,请检查日志文件并查找字符串"SamlUserGroups"。 后面应是组名字符串 列表。其中一个应与vManage上的组设置匹配。如果未找到匹配项,则用户已默认为"基本"组  $\circ$

#### SAML Tracer

一种工具,用于查看在单点登录和单次注销期间通过浏览器发送的SAML和WS-Federation消息。

[FireFox SAML-Tracer插件](https://addons.mozilla.org/en-US/firefox/addon/saml-tracer/ )

[Chrome SAML-Tracer扩展](https://chrome.google.com/webstore/detail/saml-tracer/mpdajninpobndbfcldcmbpnnbhibjmch)

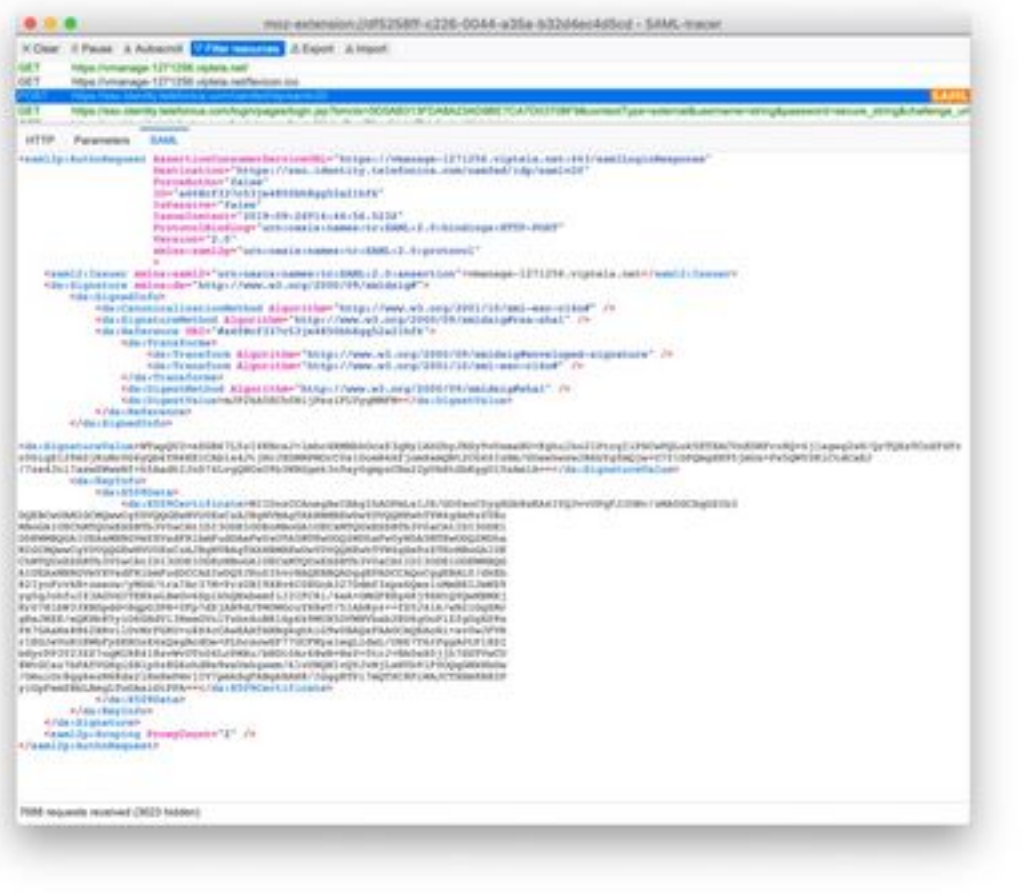

示例

### SAML消息

## 如何登录启用SSO的vManage?

SSO仅用于浏览器登录。您可以手动将vManage定向到传统登录页并绕过SSO,以便仅使用用户名 和密码: https://<vmanage>:8443/login.html。

### 使用什么加密算法?

目前我们支持SHA1作为加密算法。 vManage将使用SHA1算法对SAML元数据文件进行签名 ,IdP需要接受该文件。 SHA256的支持将来会推出,目前我们尚未获得支持。

### 相关信息

配置单点登录:[https://www.cisco.com/c/en/us/td/docs/routers/sdwan/configuration/security/ios-xe-](https://www.cisco.com/c/zh_cn/td/docs/routers/sdwan/configuration/security/ios-xe-16/security-book-xe/configure-sso.html)[16/security-book-xe/configure-sso.html](https://www.cisco.com/c/zh_cn/td/docs/routers/sdwan/configuration/security/ios-xe-16/security-book-xe/configure-sso.html)

OKTA登录/注销附加到案例的工作日志作为参考。